# Notice d'utilisation Montre GPS enfant

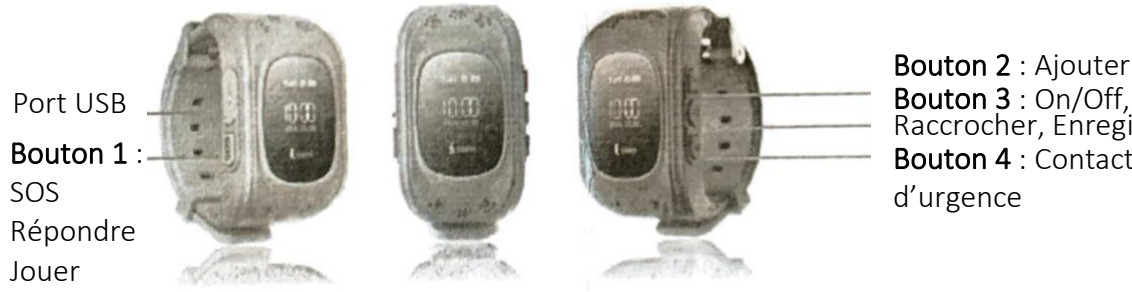

Bouton 2 : Ajouter

d'urgence

Raccrocher, Enregistrer Bouton 4 : Contacts

- Veuillez dévisser soigneusement le couvercle arrière de la montre en utilisant le petit tournevis fourni.
- La fente pour la carte SIM est sous la batterie, veuillez soulever légèrement la batterie
- Insérez la carte SIM
- Remettez la batterie et le couvercle arrière dans leur position d'origine
- Vissez le capot

# Veuillez lire attentivement les instructions avant d'utiliser la montre

Il vous faudra impérativement pour utiliser la montre une carte SIM avec un forfait internet, 1 Go conseillé pour utiliser la montre quotidiennement.

Bonne nouvelle, la plupart des opérateurs proposent aujourd'hui des forfaits de base pour quelques euros et sans engagement qui conviendront parfaitement.

Les montres connectées consomment peu de données, néanmoins il est possible que la totalité du crédit des données soit épuisé rapidement avec 50 Mo, notamment si la fonction de géolocalisation est activée. Dans ce cas vous devrez soit utiliser un forfait disposant de plus de volume de données internet, soit diminuer l'actualisation des données de localisation.

Il vous faut insérer la carte SIM de la montre dans un téléphone au préalable, puis désactiver la demande de code PIN. Rendez-vous dans les paramètres de votre téléphone pour cela.

Ensuite, insérez la carte SIM dans la montre, dans le bon sens jusqu'à ce qu'elle soit bien clipsée puis allumez la montre et vérifiez que vous avez du réseau disponible.

Ensuite, vous pouvez lancer l'application.

# 1- TELECHARGER L'APPLICATION

- Veuillez noter que cette application prend en charge ANDROID, IOS
- Veuillez scanner le QR code sur la notice pour installer l'application ou allez dans ANDROID ou APPLE STORE et recherchez SeTracker2

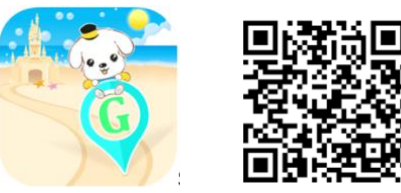

Setracker<sub>2</sub> QR code

• Installer l'application sur votre téléphone mobile pour suivre vos enfants

# 2- ENREGISTRER VOTRE COMPTE

Il va falloir vous créer un compte sur l'application avant de pouvoir lier votre montre. Cliquez sur Enregistrement.

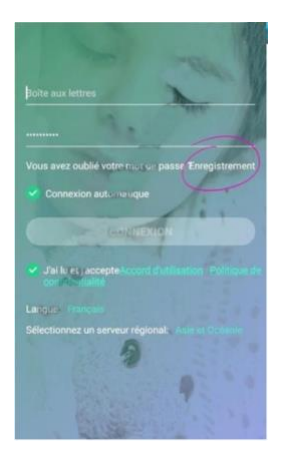

Saisissez votre adresse mail et créez un mot de passe.

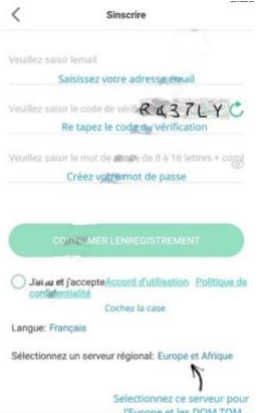

Ensuite vous pourrez lier la montre en scannant le QR code (derrière la montre ou dans le menu QR code de la montre).

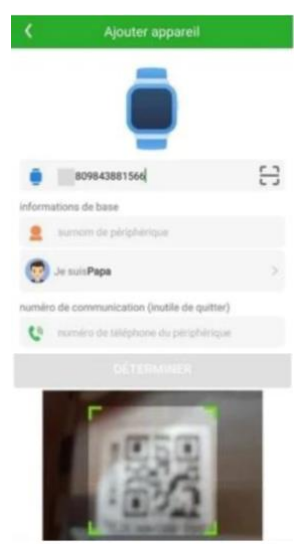

Entrez le nom de votre enfant, puis sélectionnez votre lien de parenté et enfin le numéro de téléphone de la montre.

## RENDEZ-VOUS DANS L'APPLICATION POUR VERIFIER QUE TOUT FONCTIONNE

Si vous êtes dans l'application mais que celle-ci vous indique : « le dispositif n'est pas mis en réseau », voici les points à vérifier :

Il faut que la montre soit bien allumée et que la carte SIM soit insérée. Vérifiez si les barres de réseau sont affichées sur la montre.

Si le réseau est barré :

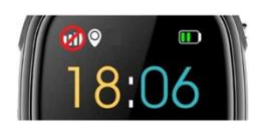

1-Assurez-vous que la carte SIM est débloquée et activée

2-Assurez-vous d'avoir bien mis la carte SIM dans le **bon sens** et **clipsée** avec **la pointe fournie** et non pas avec la main ou le tournevis (la carte SIM doit être bien maintenue et ne pas bouger) 3-Redémarrez la montre après avoir inséré la carte SIM et attendre 1 minute

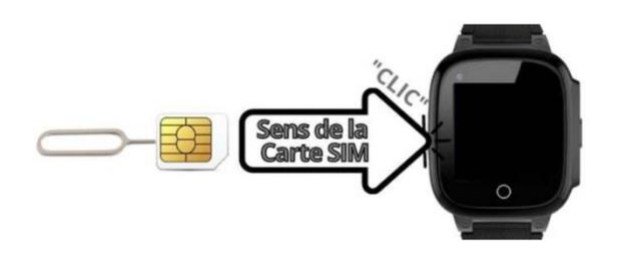

Les barres de réseau sont affichées : vous pouvez passer des appels mais l'application ne se connecte pas.

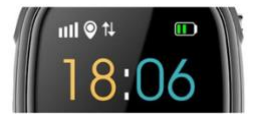

Diagnostic : Pour vérifier ce qu'il ne va pas, il va falloir envoyer ce SMS de diagnostic via un téléphone portable vers la montre allumée avec sa carte SIM : pw,123456,ts# Vous devriez recevoir un message de diagnostic de ce type : ver: G36F\_0.96\_SWP\_V1.00\_2019.06.14\_18.50.56; ID: 610542874; IMEI: 35746105428777; (vérifiez si le numéro IMEI correspond bien à celui de la montre) port: 8001; centre: esclave: sos1 :; télécharger: 60S; niveau batterie: 93; langue: 0 zone: 1,00; GPS: NO (0);  $NET: OK (100);$ Si le NET n'est pas sur OK, il faut vérifier que votre forfait possède assez de data internet ou vérifier la couverture du réseau. Si l'IP\_URL n'est pas 52.28.132.157 vous devez le changer. Pour cela, veuillez envoyer ce SMS avec un téléphone vers la montre : **pw,123456,ip,52.28.132.157,8001#** Attendre une réponse puis **redémarrez la montre**. Si vous n'avez pas les 2 flèches affichées sur l'écran de la montre et que tous les autres paramètres sont ok, veuillez envoyer ce SMS avec un téléphone vers la montre en fonction de l'opérateur sur la montre : pw,123456,apn,free,,,20815# (pour FREE) pw,123456,apn,sl2sfr,,,20810# (pour SFR) pw,123456,apn,orange, orange, orange,20801# (pour ORANGE) pw,123456,apn,mmsbouygtel.com,,,20820# (pour BOUYGUES) Attendre la réponse puis redémarrez la montre. La réponse peut prendre plusieurs minutes à arriver. Si elle ne vient pas, renvoyez le message. Vérifier si les 2 flèches sont bien apparues sur l'écran de la montre. La montre est synchronisée ? Passez à la suite

### 3- ACCUEIL FONCTION PARAMETRES

En haut de l'écran vous retrouvez les informations de la montre :

-Sélection des montres si vous en avez plusieurs, ajout d'une nouvelle montre

-Adresse où se trouve la montre, date, heure, mode de localisation LBS, GPS ou WIFI, niveau de batterie

Répertoire : vous permet d'enregistrer les numéros de téléphone dans la montre (jusqu'à 10 numéros) Bavarder : vous permet d'envoyer des messages textes et vocaux à votre enfant (il pourra répondre par message vocal)

Appeler : vous permet d'appeler la montre depuis l'application

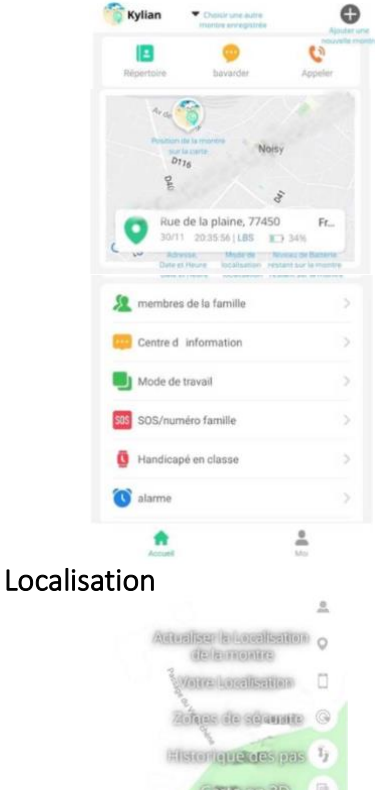

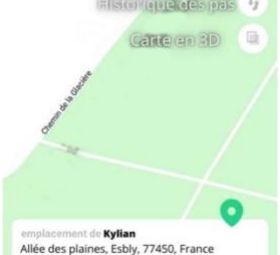

#### Actualiser la localisation de la montre :

Il existe plusieurs modes de localisation. Quand la montre est dans un bâtiment, elle ne sera pas détectée par les satellites GPS. Ce seront donc les antennes de relai de téléphonies (LBS) qui la localiseront cependant avec une précision moindre.

En extérieur, la montre sera localisée par GPS, avec une précision de 5 à 100 mètres.

Enfin, il est possible sur certains modèles de localiser l'enfant, même dans les bâtiments par la WIFI localisation quand le GPS n'est pas disponible.

### Zones de sécurité

Vous pouvez délimiter plusieurs zones de sécurité pour l'enfant. Sélectionnez la zone à activer et vous serez alerté si l'enfant sort de cette zone.

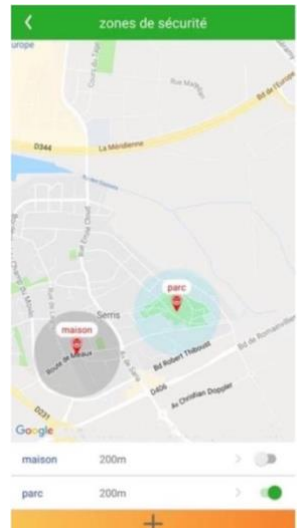

#### Historique des trajets

Historique des trajets de votre enfant par jour et heure. Pour avoir ce suivi, vous devez vous rendre dans « mode de travail » et activer le mode suivi.

#### Cartes en 3D

Accédez à différents types de cartes.

#### Fonctions

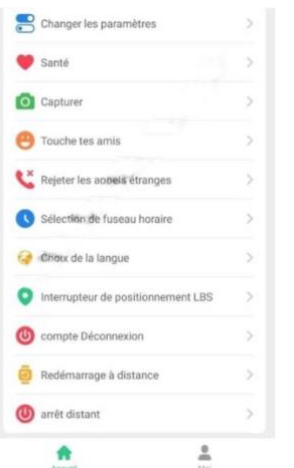

-Membres de la famille : permet de voir les personnes tuteur secondaires ajoutés sur l'application. Pour ajouter un membre de la famille, la personne doit télécharger l'application Setracker et ajouter la montre en la scannant ou avec le numéro ID.

-Centre d'information : retrouvez ici les différentes alertes reçues de la montre, SOS, sorties des zones de sécurité, batterie faible, montre retirée du bras…

-SOS / numéro de famille : permet de rentrer jusqu'à 3 numéros à appeler en cas de danger. L'enfant n'aura juste qu'à presser le bouton SOS de la montre (longue pression).

Après avoir configuré le numéro du gardien principal, il est possible d'éteindre la montre directement. Au lieu de cela, lorsque vous enfoncez la touche ON/OFF, vous recevrez un appel du « numéro gardien ». Il faudra passer par l'application « arrêt distant » pour l'éteindre.

-Mode travail : permet l'actualisation automatique des données GPS. Nous vous conseillons de le configurer en mode économie d'énergie (1 fois/heure) pour éviter un déchargement trop rapide de la batterie. Si vous avez besoin d'avoir l'historique précis des trajets de votre enfant, vous pouvez passer en mode Suivi (actualisation des données 1 fois/minute). Attention le mode suivi GPS demande un forfait plus conséquent en data internet.

-Surveiller : vous devez entrer votre numéro de téléphone. Ensuite la montre va passer un appel espion vers votre téléphone, sans que la montre ne s'éclaire, l'enfant ne le verra pas et ne vous entendra pas.

-Alerte SMS : permet de définir ce que vous voulez recevoir comme notification sur votre téléphone : Batterie faible, appel SOS, montre retirée du bras de l'enfant…

-Contact : vous pouvez ajouter des contacts directement depuis votre répertoire.

-Langue et fuseau horaire : choix de la langue (Français, Allemand, Polonais, Russe, Turc, Anglais, Italien, Espagnol, Portugais) et votre fuseau horaire. Veuillez cocher heure d'été si vous avez un décalage d'une heure.

-Changer les paramètres : vous permet de désactiver le clavier numérique de composition d'appel. Interdit les appels étrangers depuis la montre, l'enfant pourra appeler seulement ses contacts enregistrés.

-Interrupteur de positionnement LBS : utilise les antennes relais pour localiser la montre quand le GPS n'est pas disponible, par exemple dans un bâtiment (précision moindre 500-1000 m). Si vous avez du mal à capter le GPS vous pouvez désactiver cette fonction.

-Appareil : vous permet de faire sonner la montre si vous ne la trouvez plus.

-Arrêt distant : permet d'éteindre la montre à distance depuis l'application.

-Dégroupage : permet de supprimer la montre de l'application.

-Santé : affiche le nombre de pas, les calories brulées, les distances parcourues ainsi que les heures de sommeil. Ces données sont basées sur le tracé GPS et ne sont pas représentatives à 100%.

-Ne pas déranger : définissez les plages horaires pendant lesquelles la montre sera silencieuse. Peut être pratique pour le temps passé à l'école.

-Alarme : ajoutez jusqu'à 3 alarmes.

-<u>Récompense</u> : vous pouvez envoyer un récompense à votre enfant. Elle s'affiche sur la montre, accompagnée i d'un petit cœur.

# Onglet Moi

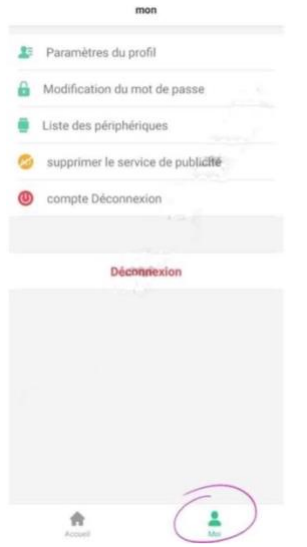

-<u>Paramètres du profil</u> : modifier votre adresse mail, avatar, téléphone…

-<u>Liste des périphériques</u> : vous pouvez ajouter une nouvelle montre à surveiller ou supprimer une montre de votre application.

-Modification du mot de passe -Déconnexion de l'application

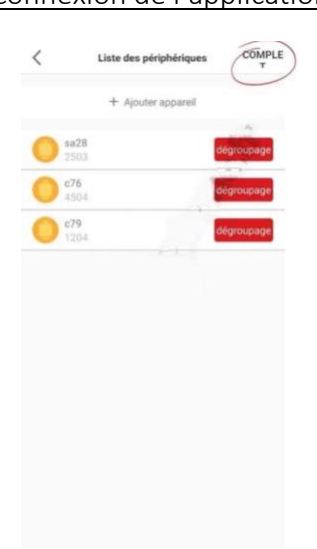